## **Approvals – Payment Request**

### Approving Transactions and Levels of Approval

 Payment Requests may require multiple levels of approval. Approvers will be notified by email of transactions requiring review and approval giving them details of the transaction and a link to navigate directly to the approval page.

Example of email subject line: "Approval is requested for Payment Request ID "0000000192"

Types of Approvers:

- $\triangleright$  Account Reviewer Exception account codes (mirrored off Requisition exceptions.)
- $\triangleright$  HR Supervisor Approval (if on behalf of) Employee's direct supervisor as defined in HR system.
- $\triangleright$  Departmental Approver (Chartfield) As defined by department/division.
- $\triangleright$  Director of Disbursement Services items over \$100,000
- $\triangleright$  Accounts Payable Audit Controller's Office review.

 Note: If the Department Approver enters the Payment Request it will be routed to the Department Approver's supervisor to approve.

Supervisors and Departmental Approvers can view their worklist for pending approvals.

 Each level of approval has the action options of: Approve, Deny, Add Comments and Hold. The Pushback option is only available within the same path. For example, department approver could only Pushback to another department approver.

 Note: Deny in Payment Request is different than in Travel & Expenses. If there is an issue you Deny the Payment Request. The request can be edited and sent back through for approval.

#### **Workflow**

- 1. Employee enters Payment Request
- 2. Account Reviewer (exceptions account codes mirrored off of Requisition exceptions)
- 3. Supervisor (if on behalf of)
- 4. Departmental Approver
- 5. Director of Disbursement Services (items over \$100,000)
- 6. Accounts Payable Audit

#### Navigation:

#### Worklist | Add to Favorit Search Menu:  $\circledR$  $\blacksquare$ U of L Budget  $\circ$   $\overline{\phantom{0}}$ **Top Menu Feat**  $\Box$  U of L Custom Employee Self-Service Manager Self-Service **Ca** Suppliers **Exercise**<br>
Purchasing eProcurement Services Procurement **Entry Project Costing** Travel and Expenses  $\blacksquare$ Accounts Payable Vouchers  $\qquad \qquad \blacksquare$ **Control Groups Ca** eSettlements  $\blacksquare$ Payments œ Pay Cycle Processing **Banking**  $\blacksquare$ Pay Cycle Approvals Commitment Control  $\Box$ **Batch Processes**  $\blacksquare$ Pay Cycle Exceptions **El** General Ledger  $\mathcal{L}$ **Review Accounts F**  $\blacksquare$ **Express Payments Calculated** Reports Real Time Bottom Line  $\qquad \qquad \blacksquare$ Pay Cycle Definition Set Up Financials/Supply Chair  $\blacksquare$ Cancel/Void Paymer Enterprise Components þ.  $\blacksquare$ Payment Request Approval Enterpris<br>
Worklist **Payment Request**

# Main Menu>Payments>Payment Request>Payment Request Approval

Click "Search" to show all Payment Requests.

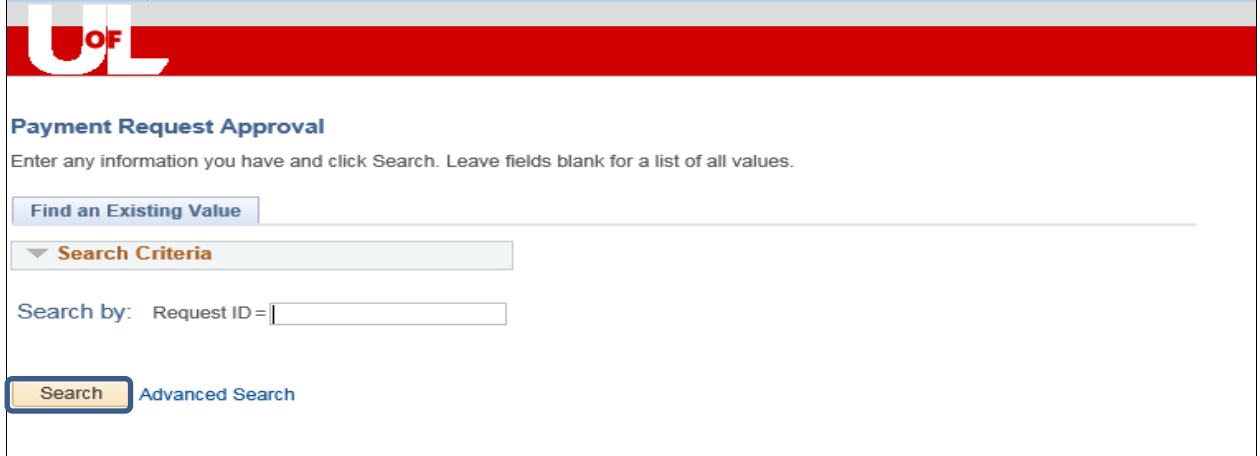

From this screen, you will be able to view all Payment Requests which require your attention.

Click the "Request ID" which needs approval.

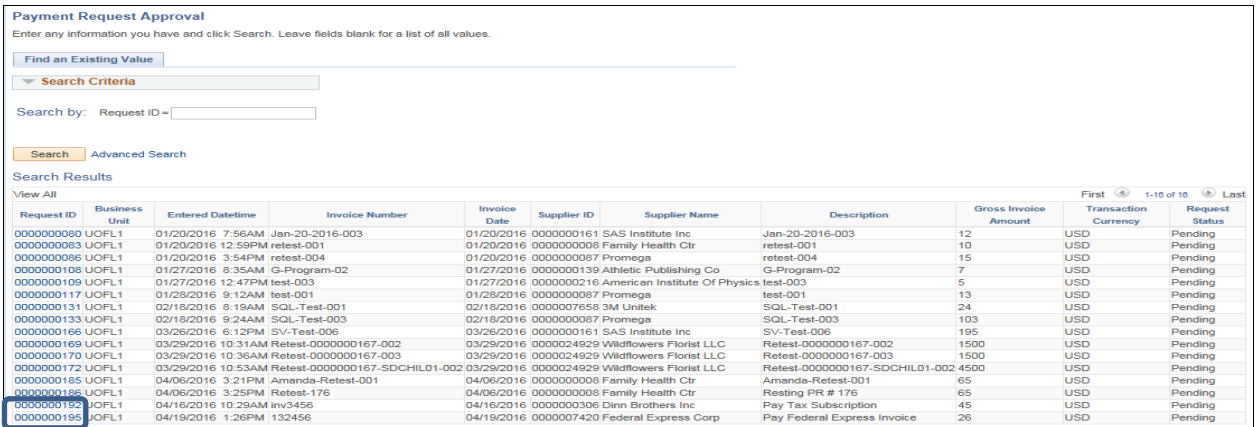

Be sure to check the following on the Payment Request:

- $\triangleright$  Attachment is provided.
- $\triangleright$  Correct supplier and address are chosen.
- $\triangleright$  Invoice number and date are correct.
- $\triangleright$  Amount is correct.
- $\triangleright$  Funding Source and Account Code are correct. Upon reviewing the Payment Request, if something needs to updated or changed "Deny" the Payment Request. This will be routed back to the requester for them to edit and resubmit. If the request is ok for processing click "Approve."

Note: A comment is required if you "Deny."

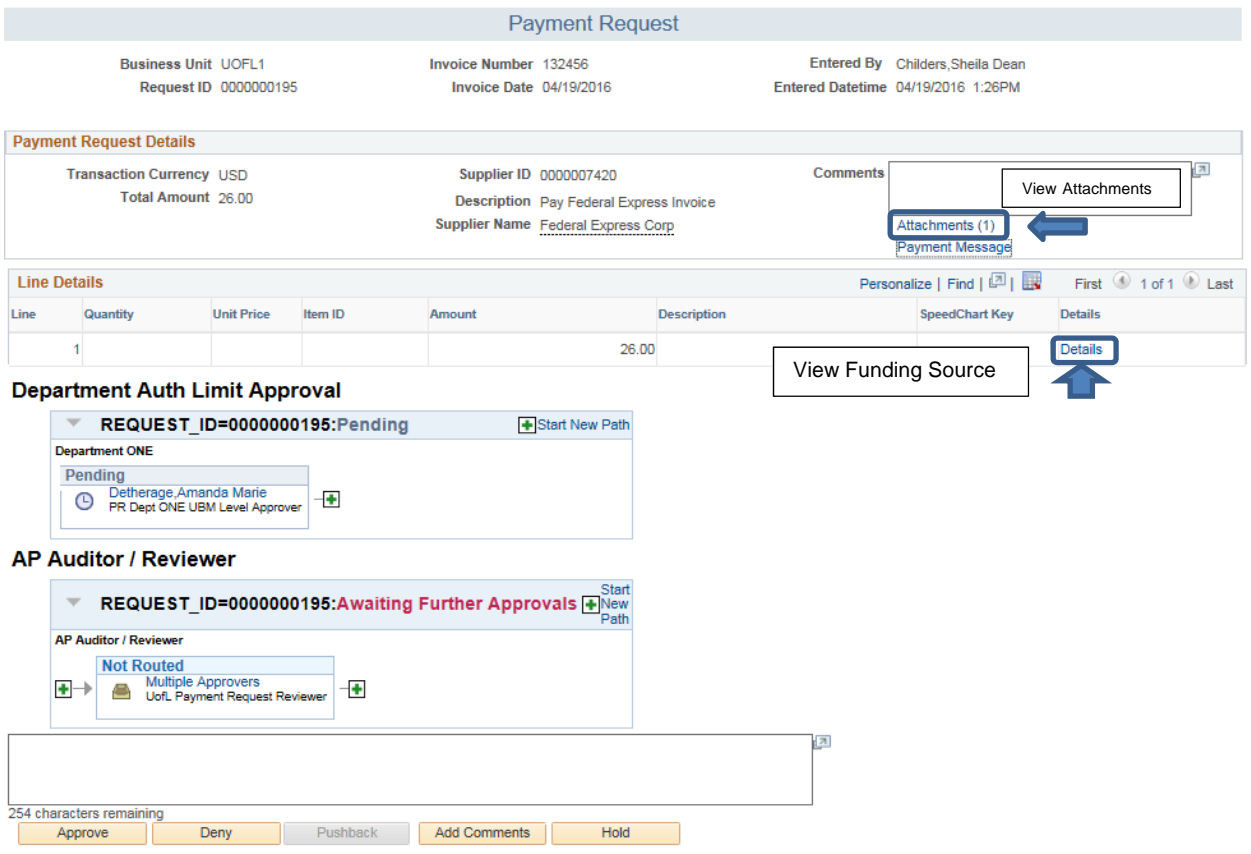

After all approvals are met within the department, it will be routed to the Controller's Office for AP audit.

Once AP approves the payment request, the status will change to "Approved." The payment request will be updated to "Vouchered" and a "Scheduled to Pay Date" will show after voucher build. Voucher build runs twice a day.

Note: The "ad hoc" feature (Start New Path) is an option, but will only be used in the Controller's Office at this time. The person to whom you ad hoc must have the appropriate role or the item will get hung up in the process.